# **openSAP course Build Your Own SAP Fiori App in the Cloud – 2016 Edition**

"Menu Planner"

## **DESIGN CHALANGE**

### **STORY**

Canteens have to serve menus week by week that meet the expectations of their customers, and at the same time can be prepared with the available resources. Creating the weekly menu plan is therefore one of the processes that are the key for the success of a canteen.

The "Menu Planner" application is targeted at the hospitality industry, in particular for canteens. It will help the team that creates the menu plan to choose diverse meals that provide a balanced nutrition without exceeding the budget limits.

The application will have a simple and intuitive user interface that provides a convenient user experience. It will allow to search for recipes according to their category, kind of nutrition, and other properties. The recipes will provide all information that is required for the planning process including pictures, comments, the date when it was last served, and the resource requirements.

#### **PERSONA**

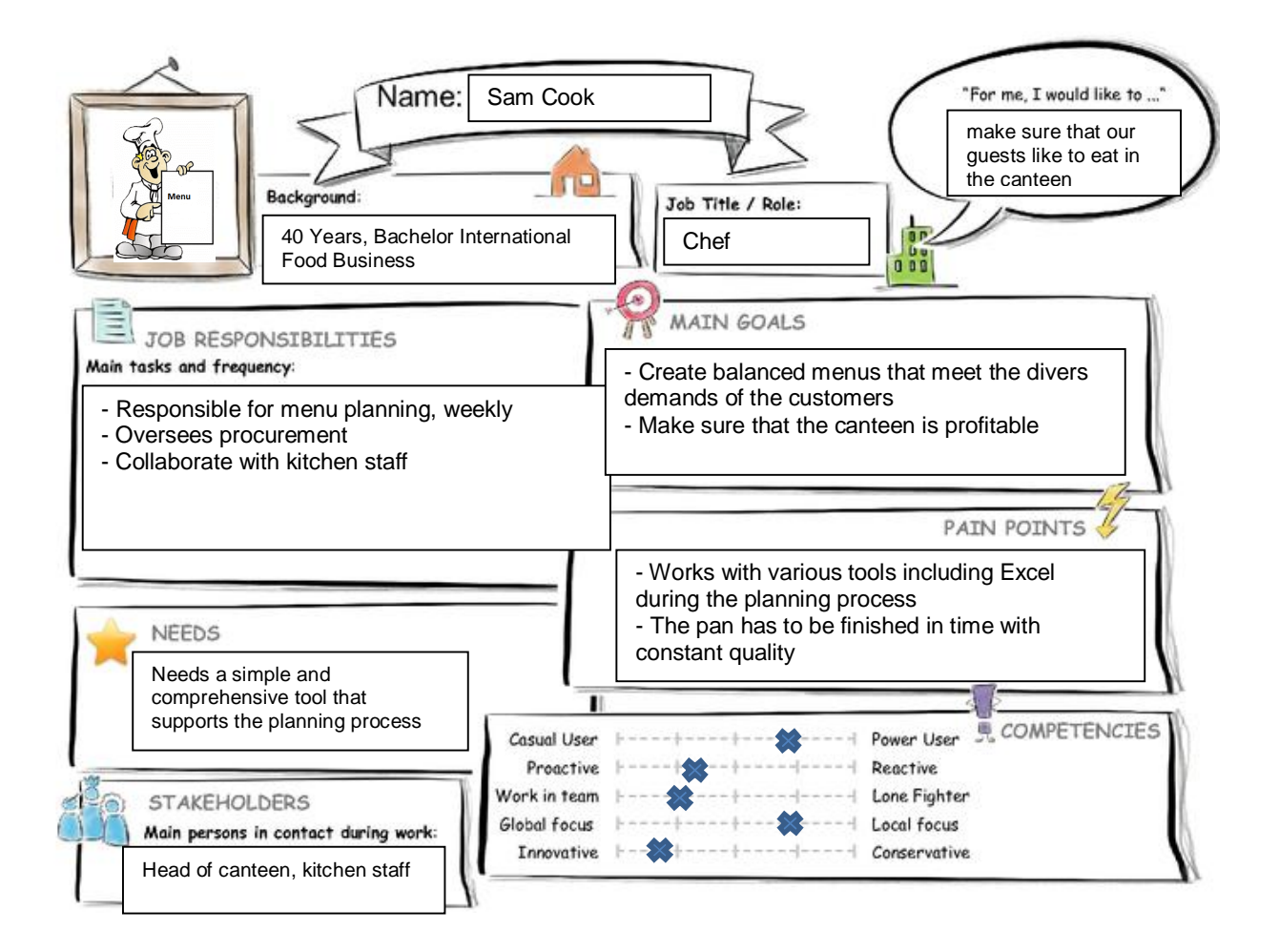

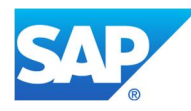

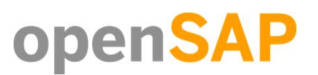

#### **USER EXPERIENCE JOURNEY**

*"Find a pasta recipe for Monday"*

#### **Mindset**

What is on the Persona's mind while taking the actions of their journey? How do they feel each step of the journey?

#### **Actions**

What actions and activities does the Persona take while going thru the journey to achieve their goal?

#### **Touch points**

What touch points does the Persona have? (Tools, channels, devices, conversations, and so on.)

#### **Current user experience journey, duration: 1**5 **mins**

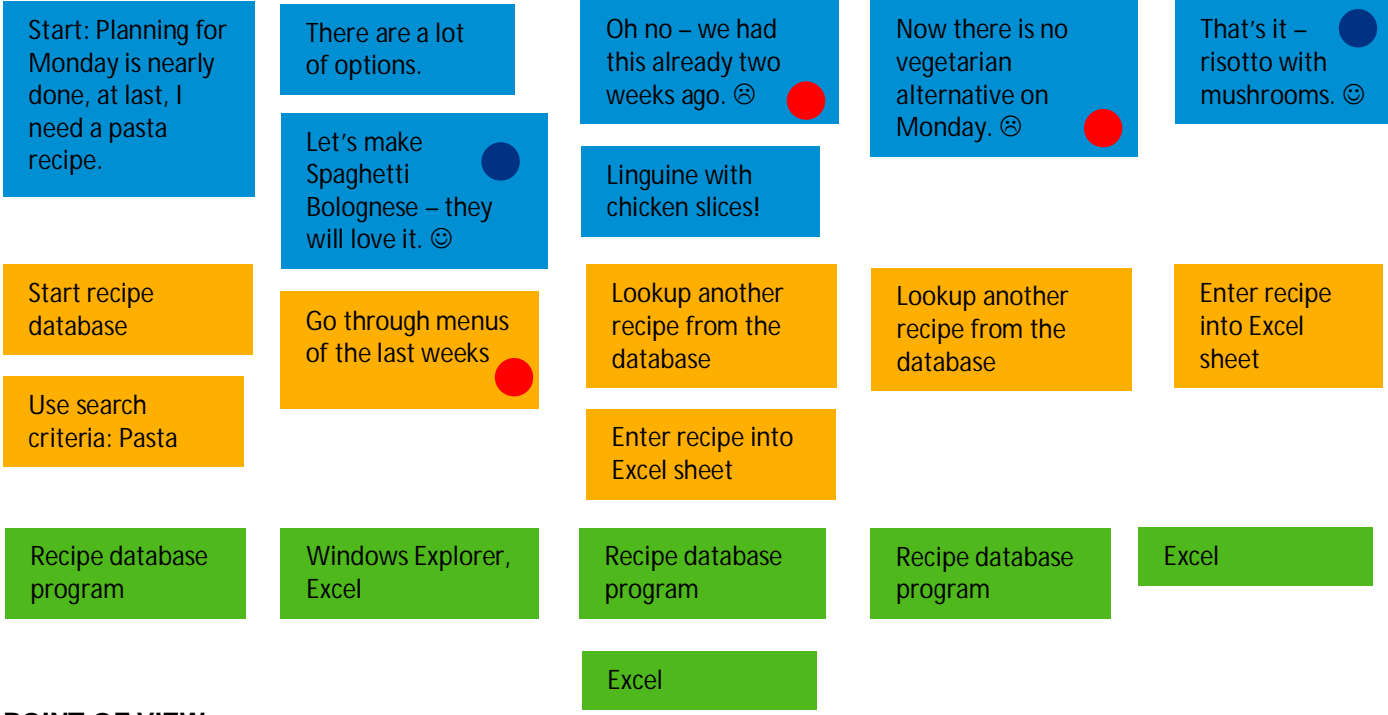

**POINT OF VIEW**

**Sam, the cook,** needs a **comprehensive tool for planning the menu** so that **he is able to choose recipes that fit into the plan**.

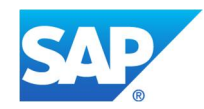

## **MOCKUPS**

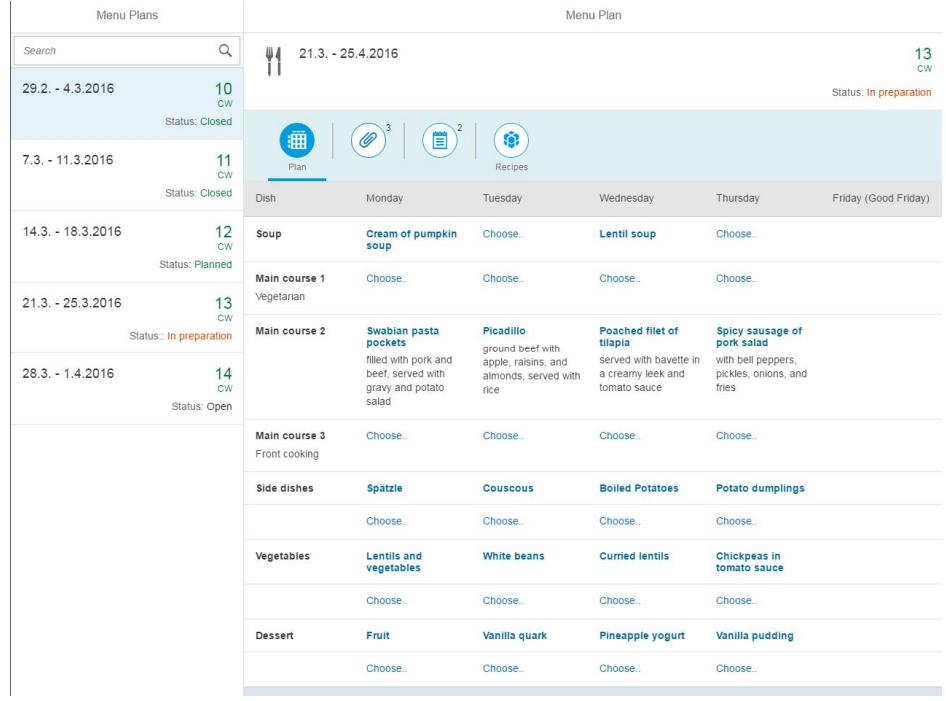

*Overview of menu plans, and a single menu plan*

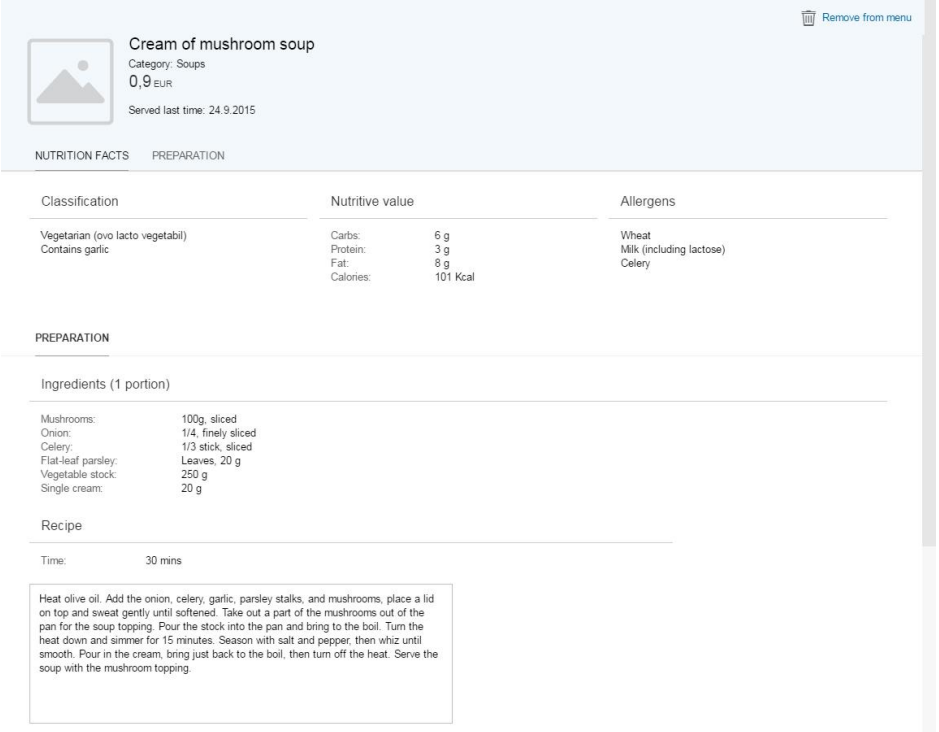

*Detail view of a single recipe*

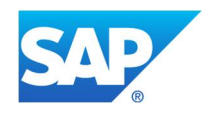

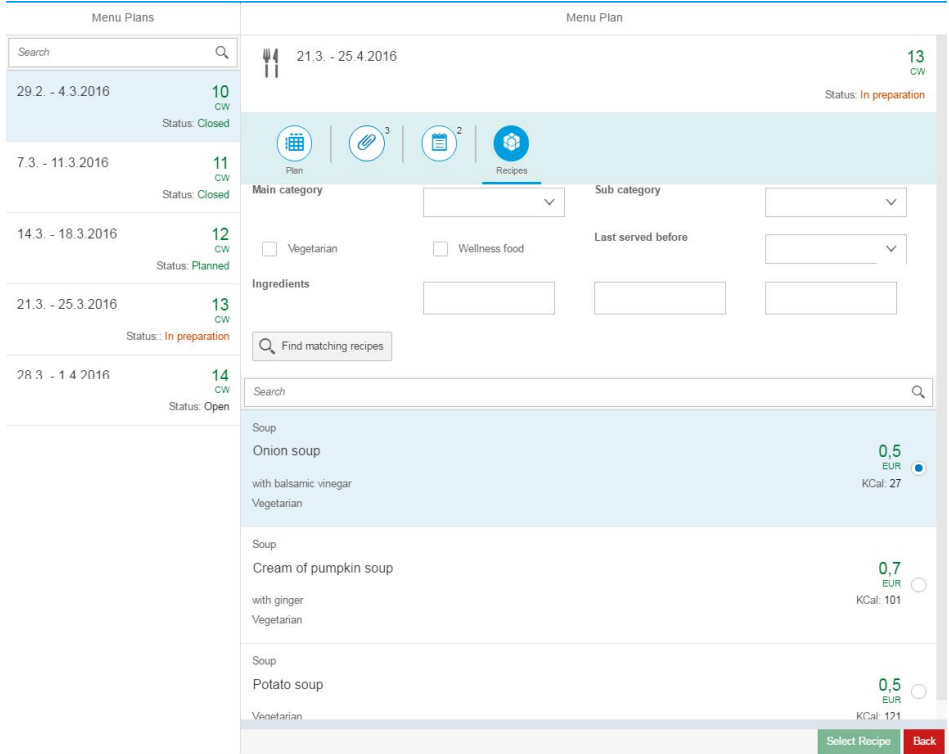

*Recipe browser for selecting recipes from the recipe database*

Note: In the mockup the recipe browser is realized as a tab of the menu plan. In the final app it is a separate page.

#### **STUDY**

https://standard.experiencesplash.com/home/projects/d75fda4ed6b767590baae544/research/participant/0e64658447adf7e60bac2a7d

## **DEVELOP CHALANGE**

The following video provides a demonstration how the app works:

https://youtu.be/XousNEWLjUQ

#### **SAP Web IDE App Implementation**

The three main components clearly demonstrate that they have been created from scratch or that they are completely changed parts of the templates. In particular: The menu plan view consists of a table that contains cells that act either as links ("Choose.."), object identifiers (Title, Subtitle, price) or object numbers (totals). The recipe view consists of forms, and even a further table. The recipe browser view has filters that can be influenced by the navigation parameters. Moreover, the user can change the model.

The following screenshot shows the layout of a single cell in the menu plan. The virtual box contains of four elements. By binding the visible attribute it is achieved that the correct components are visible. For example, the title is displayed only if it is not empty. The navigation is initiated by the events onMondayPressed, and onMondayChoosePressed.

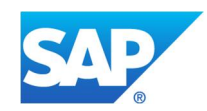

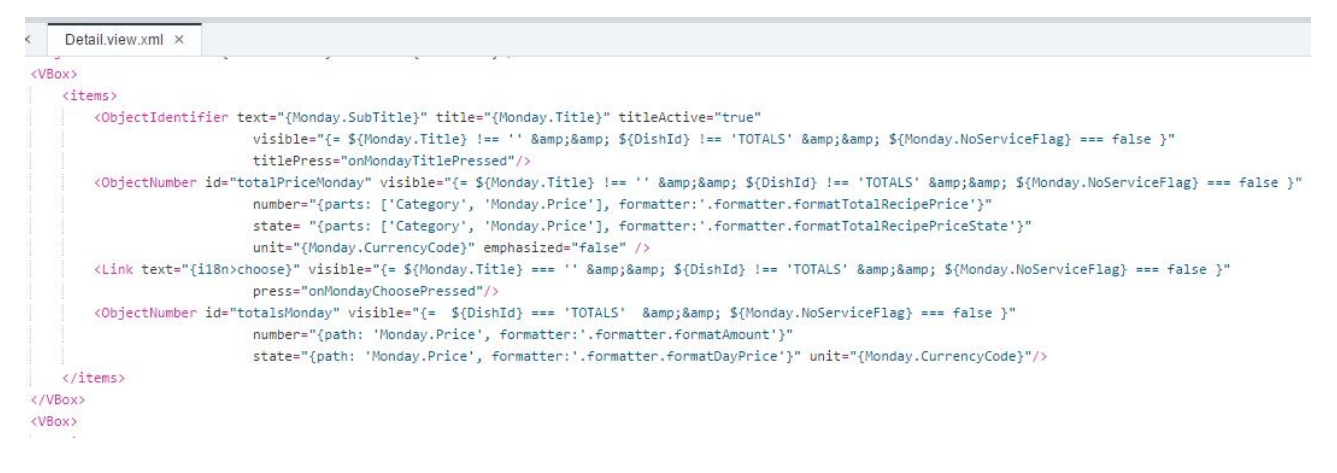

#### The recipe browser view uses a SmartFilterBar and a SmartTable:

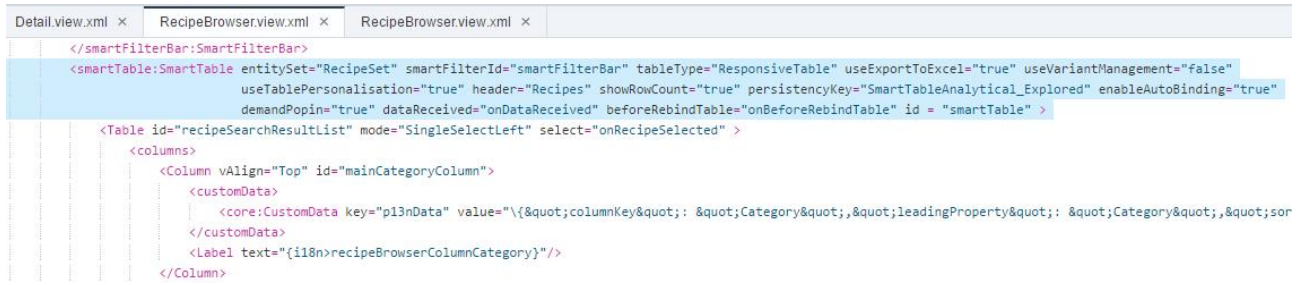

In order to influence the filtering according to the category it was crucial to implement a listener for the event beforeRebindTable. The radio buttons could be realized by explicitly defining the table layout, and by using mode="SingleSelectLeft". The listener for the select event realizes the context sensitive enabling of the "Choose Recipe" button.

#### **SAP Web IDE App Navigation**

The most interesting navigation takes place between the menu plan view and the recipe browser view. The navigation pattern consists of four parameters:

recipeBrowser/{category}/weekOfYear/{weekOfYear}/dishPath/{dishPath}/dayOfWeek/{dayOfWeek}

The latter two parameters are required in order to allow the browser to change the model if the user chooses a recipe. The first parameter is particularly important to set the filter correctly. The parameters are first received by the listener onObjectMatched:

```
this._requestedCategory = oEvent.getParameter("arguments").category;
```
This information is afterwards used to set the filter. Note, that the category filter cannot be edited by the user, and that the "Not served since" filter is set only for category "main course".

```
// Category filter
                                                                          this. oCategoryFilter.setEnabled(false);
                                                                          this._oCategoryFilter.setValue(this._requestedCategory);
var oView = this.getView():
var oMenuPlan = oView.getModel().getObject(this._sMenuPlanPath);
                                                                          // Last served since filter
                                                                          if (this._requestedCategory === "Main course") {
oRouter.navTo("recipeBrowser", {
                                                                              var now = new Date();category: sCategory,
                                                                              now.setMonth(now.getMonth() - 3);
   weekOfYear: oMenuPlan.YearCalendarWeek.
                                                                             this. oNotServedSinceFilter.setDateValue(now);
   dishPath: encodeURIComponent(sDishPath),
   dayOfWeek: sDayOfWeek
                                                                          \} else {
                                                                              this._oNotServedSinceFilter.setValue("");
                                                                          \rightarrowI
               Sender: Detail.contoller.is Receiver: RecipeBrowser.controller.is Receiver: RecipeBrowser.controller.is
```
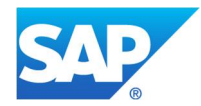